# **HP ALM Best Practices Series**

For ALM Practitioners

Workflow Best Practices

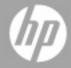

## Legal Notices

#### Warranty

The only warranties for HP products and services are set forth in the express warranty statements accompanying such products and services. Nothing herein should be construed as constituting an additional warranty. HP shall not be liable for technical or editorial errors or omissions contained herein.

The information contained herein is subject to change without notice.

#### Restricted Rights Legend

Confidential computer software. Valid license from HP required for possession, use or copying. Consistent with FAR 12.211 and 12.212, Commercial Computer Software, Computer Software Documentation, and Technical Data for Commercial Items are licensed to the U.S. Government under vendor's standard commercial license.

#### Copyright Notices

© Copyright 2002 - 2014 Hewlett-Packard Development Company, L.P.

#### Trademark Notices

Microsoft® and Windows® are U.S. registered trademarks of Microsoft Corporation.

Oracle® is a registered U.S. trademark of Oracle and/or its affiliates.

## **Documentation Updates**

The title page of this document contains the following identifying information:

- Software Version number, which indicates the software version.
  - The number before the period identifies the major release number.
  - The first number after the period identifies the minor release number.
  - The second number after the period represents the minor-minor release number.
- Document Release Date, which changes each time the document is updated.
- Software Release Date, which indicates the release date of this version of the software.

To check for recent updates or to verify that you are using the most recent edition, visit the following URL:

#### http://h20230.www2.hp.com/selfsolve/manuals

This site requires that you register for an HP Passport and sign-in. To register for an HP Passport ID, go to:

#### http://h20229.www2.hp.com/passport-registration.html

Or click the New users - please register link on the HP Passport login page.

You will also receive updated or new editions if you subscribe to the appropriate product support service. Contact your HP sales representative for details.

## Support

You can visit the HP Software support web site at:

#### www.hp.com/go/hpsoftwaresupport

This web site provides contact information and details about the products, services, and support that HP Software offers.

HP Software online software support provides customer self-solve capabilities. It provides a fast and efficient way to access interactive technical support tools needed to manage your business. As a valued support customer, you can benefit by using the support site to:

- Search for knowledge documents of interest
- Submit and track support cases and enhancement requests
- Download software patches
- Manage support contracts
- Look up HP support contacts
- Review information about available services
- Enter into discussions with other software customers
- Research and register for software training

Most of the support areas require that you register as an HP Passport user and sign in. Many also require an active support contract. To find more information about support access levels, go to the following URL:

#### http://h20230.www2.hp.com/new\_access\_levels.jsp

To register for an HP Passport ID, go to the following URL:

 $http:\!/h20229.www2.hp.com/passport-registration.html$ 

# Contents

|   | About Workflows                       | 9  |
|---|---------------------------------------|----|
|   | Audience                              | 10 |
|   | Prerequisites                         | 10 |
|   | Structure                             | 11 |
|   | Feedback                              | 11 |
| 1 | Introduction to Workflow              | 12 |
|   | Importance of Workflow                | 12 |
|   | Common Steps                          | 12 |
|   | Understand Project Needs              | 12 |
|   | Create Workflow Requirements Document |    |
|   | Write Workflow Code                   | 13 |
|   | Test Workflow Code                    |    |
|   | Move Workflow to Production           |    |
|   | Manage Workflow Requests              |    |
| 2 | Workflow Customization Guidelines     | 15 |
|   | Project Customization Options         | 15 |
|   | Permission Groups                     | 15 |
|   | Project Lists                         |    |
|   | Project Entities                      |    |
|   | Requirement Types                     |    |
|   | Generic Workflow Rules                | 17 |
|   | Test Environment                      | 18 |
|   | What Is Test Environment?             | 18 |
|   | Why Set Test Environment?             | 18 |
|   | Debugging Workflow Code               | 19 |
|   | Dos and Don'ts of Workflow            | 20 |
|   |                                       |    |

|   | Do                                                      | 20 |
|---|---------------------------------------------------------|----|
|   | Do Use Globals                                          | 20 |
|   | Do Optimize Code                                        | 21 |
|   | Do Improve Code Readability                             |    |
|   | Do Comment Code                                         |    |
|   | Do Access By Name                                       |    |
|   | Do Reset Prior to Setting New Layout                    |    |
|   | Do Backup Code                                          |    |
|   | Do Use Global Constant vs. Field Names                  |    |
|   | Do Cleanup of Objects                                   |    |
|   | Do Standardize                                          |    |
|   | Do Error Handling                                       |    |
|   | Do Not                                                  |    |
|   | Do Not Duplicate                                        |    |
|   | Do Not Put Too Much Code                                |    |
|   | Do Not Set Other Properties Prior to Visible            |    |
|   | Do Not Mess Workflow Code                               |    |
|   | Do Not Update Parameters                                |    |
|   | Do Not Modify in New                                    |    |
|   | Do Not Assign in MoveTo                                 |    |
|   | Do Not Modify After Post                                |    |
|   | Do Not Use Many API Calls                               |    |
|   |                                                         |    |
|   | Use ALM API for Modifications                           |    |
|   | Example – Use workflow objects instead of SQL statement | 28 |
|   | Minimize Activity on Client                             | 29 |
|   | Example – Use filter when working with history          |    |
|   | Example – Calculating design steps                      | 29 |
| _ |                                                         |    |
| 3 | Workflow Events                                         | 30 |
|   | General                                                 | 30 |
|   | Event Functions                                         | 20 |
|   |                                                         |    |
|   | Event Subroutines                                       |    |
|   | Naming Conventions                                      |    |
|   | Entities                                                | 31 |
|   | Common Modules                                          | 32 |
|   | CanLogin                                                | 32 |
|   | Example – Notify user upon login                        |    |
|   | CanLogout                                               |    |
|   | Canno 60at                                              | ວວ |

| Example – Notify user before logout  | 33 |
|--------------------------------------|----|
| ActionCanExecute                     | 33 |
| Example - Prevent defect deletion    | 34 |
| Example - Find action names          | 34 |
| EnterModule                          | 35 |
| Example – Hide a button              | 35 |
| ExitModule                           | 36 |
| DialogBox                            | 36 |
| Example - Identify view type         | 36 |
| CanCustomize                         | 37 |
| Example – No entry to customizations | 37 |
| Attachment_New                       | 38 |
| Attachment_CanOpen                   | 38 |
| Attachment_CanPost                   | 38 |
| Attachment_CanDelete                 | 39 |
| GetDetailsPageName                   |    |
| Example - Update Tab                 |    |
| Entity Modules                       | 41 |
| Entity New                           | 41 |
| Entity_MoveTo                        |    |
| Example - Update setup when moving   |    |
| Example - Dependency list            |    |
| Entity_ FieldCanChange               | 44 |
| Example - Allow or deny a change     | 45 |
| Entity_ FieldChange                  | 46 |
| Example - Dependency values          | 47 |
| Example – Update setup on change     | 48 |
| Entity_ CanPost                      | 48 |
| Example - Disable update             | 49 |
| Entity_CanDelete                     | 50 |
| Entity_AfterPost                     | 51 |
| Example - Send Mail                  | 52 |
| Workflow Sample - Define a Setup     |    |
| Check User                           |    |
| Set Field Appearance                 |    |
| Reset to Initial                     |    |
| Set Status                           | 54 |

| 4 ( | onclusions | 5 | 6 |
|-----|------------|---|---|
|-----|------------|---|---|

# Welcome To This Guide

Welcome to the HP Workflow Best Practices guide.

This guide provides concepts, guidelines, and practical examples for the best implementation of workflows in various organizations.

## **About Workflows**

New technologies, architectures, business trends, and end-user expectations are changing the very nature of applications. As a result, applications themselves are changing. New tools and architectures have emerged that make it faster and simpler to develop and deliver composite applications, rich Internet applications, and interactive Web 2.0 services. New processes such as agile development are being implemented with the hope of making it easier to create adaptable applications quickly.

HP Application Lifecycle Management (ALM) is one complete solution that covers all the phases that software travels through during its existence. Embracing ALM practices and solutions enables software teams to meet the high expectations and demands of the business. HP ALM suite can serve various companies to achieve their specific needs based on industry segment, company focus and processes, amount of applications and their types, and so forth. No company works in the same way as the other, even in the same industry and under similar circumstances. The ability to customize HP ALM projects in many ways to meet your organization's business process needs is therefore an important aspect of each implementation.

One of the strongest tools provided by HP ALM is the built-in scripting capability used to define, control, and manage the business flows performed within the project. The ALM project administrator can write workflow scripts to customize the HP ALM user interface, and to control the actions that users can perform.

The purpose of this document is to assist HP ALM customers to assess their current customization practices and successfully build and maintain efficient workflow scripts using advanced features provided by HP ALM. All aspects of this process have been researched using best practice data and expertise from various sources including HP's operating system administrators, HP's professional services organization, technical documentation, books from

industry experts and personal experience of many customer testing organizations. These guidelines will help reduce the initial creation time and achieve maximum value in operating HP ALM.

## **Audience**

This guide is intended for:

- Project Administrators
- Template Administrators
- Customization Specialists

## **Prerequisites**

To use this book, you should have a good acquaintance with major phases of Software Development Life Cycle (SDLC). You should also be familiar with the business processes in actual IT organizations.

Operational knowledge and administrative privileges of HP ALM are essential in implementing these best practices.

## Structure

This guide is organized as follows:

- Introduction to Workflow
- Workflow Customization Guidelines
- Workflow Events
- Conclusions

## Feedback

If you have questions, comments, or valuable best practice information you want to share, send a message to the following email address:

 $alm\_cust\_feedback@hp.com$ 

# 1 Introduction to Workflow

# Importance of Workflow

No company is like another – different business processes, industry affiliation, development methodologies, legacy and modern technologies in use dictate the need for unique implementation of HP ALM. A "one size fits all" philosophy can hardly be found in real IT organizations. Therefore every HP ALM customer eventually takes advantage of the flexibility provided by workflow scripting.

However, workflow scripts can have a significant impact on a project's and the overall site's performance. Therefore, it is extremely important to develop workflow code that is logical and organized. It is also critical to implement a sound process for developing and maintaining workflow code.

The following steps describe the proper workflow steps in detail.

## Common Steps

## **Understand Project Needs**

Before creating or modifying workflow code, it is important to understand the project structure, methodology for working with the project, organizational processes, and the various personas involved.

To succeed with your workflow code, first gain an understanding of each group's or persona's requirements, and determine workflow that takes all groups into account. Identify the common denominators to create a combined process that meets the overall needs.

## Create Workflow Requirements Document

Before rushing to write the code, start from the requirements document, which should contain planned workflow customizations. The purpose of this document is to define initial customization. Once the workflow is in production, this document must be updated regularly to include all changes that are implemented.

This document should include the following:

- The complete workflow process
- The required functionality of the workflow

Here are some examples:

- Requirement review process your organization may demand that each requirement must be reviewed and approved before it can be linked to a test.
- Actions that users or groups can execute according to their permissions.
- Send email notification when a specific field change is made.
- Layout and format

For example, you may want to determine which fields are available when creating a new defect, defining different sets of fields per user group, field locations in different tabs, and so forth.

The document should then be approved by all relevant stakeholders.

## Write Workflow Code

After the workflow customization document is approved, begin writing the workflow code in a testing environment. For more details on the testing environment, see the *Test Environment* section.

#### Test Workflow Code

Invite end users to the testing environment to validate your changes. Ensure that the workflow implementation meets their needs.

#### Move Workflow to Production

Workflow is enforced on the client side. During login, customization and workflow files are downloaded to your local client machine under the following directory: <code>%temp%\TD\_80</code>.

After the workflow code is moved to the production environment, it is necessary to log out and log in again to access the latest customization and workflow modifications.

## Manage Workflow Requests

To be in control of your workflow code, especially when multiple people are involved, define a system to manage new workflow requests.

This system can be used to trace requests, understand the business needs behind them, the impact of the change, its importance, the request scope (how many people need the feature), and so forth. Such a system should also provide the ability to send notifications and status about the requests progress.

One possible solution can be to define an ALM project for the specific purpose of managing new workflow requests.

# 2 Workflow Customization Guidelines

## **Project Customization Options**

HP ALM Workflow scripting capabilities are based on different customization sections as explained below. Before writing the code, identify all other customization needs in Project Customization. Those will be used to implement the workflow.

## Permission Groups

To protect a project from unauthorized access, ALM enables you to assign each user to one or more user groups. ALM includes predefined groups with default privileges. Each group has access to certain ALM capabilities.

You can create a new group, based on the privileges of an existing group. Choosing an existing group that has similar access privileges to the new user group you want to create minimizes the level of customization you need to do.

Note that setting permissions according to user group can be used not only to enforce accessibility, but also for mail actions, notifications, and so forth.

HP does **not recommend** assigning a user to more than one user group.

## **Project Lists**

An ALM project contains a set of predefined lists that are used for default project customization, such as defect statuses and Yes-No lists. Some of those lists can be customized to support individual processes used in your organization. Other lists cannot be customized, as ALM relies on the list's values in its internal system logic. You can also create user-defined lists containing values that you can enter in a lookup list field.

## **Project Entities**

Entities are the building blocks of any ALM project. Entities contain data entered by users for a specific application management process and the data is stored in tables. An entity can be any work object, such as requirements, tests, design steps, attachments, or defects.

Project Customization allows you to set attributes and properties for the ALM entities, such as required fields, read only, and verify value. Each entity contains ALM default fields, called *system fields*. Entities can also include *user fields* that you can create. A user field can be of the following types:

- User list (list of all users in the project)
- List
- Number
- Date
- String

In Project Customization, you can define properties for each project entity, such as defining which fields are required to be filled in by users and for which fields data history is logged. Some of these properties can be set using workflow as well. It is recommended to set the default behavior using Project Customization and change it only in special cases using workflow scripts.

Each entity has a limit of up to 99 user-defined fields. Therefore, HP **recommends** working together with all stakeholders to include fields that match most stakeholders' needs and will not become redundant after a short time.

## Requirement Types

You can define requirement types for your project. A requirement type defines which fields are optional and which user-defined fields are available. This enables you to create user-defined fields that are only available for requirements of a specific type.

## Generic Workflow Rules

Using workflow code, you can further customize your project. You can define settings such as:

- visible and required fields
- the order in which fields are displayed in a dialog box
- which fields display in each dialog box tab
- lists to be assigned to specific fields
- default values for specific fields
- dependencies between field values

You can define these settings according to user group.

#### Important notes:

- Workflow code overrides any settings defined in the specific customization category in Project Customization.
- You can perform certain customization, such as defining transition rules
  for user groups or set field properties for requirement types, using either
  the specific Project Customization page or through workflow code. It is
  recommended to decide on one method for this customization, and not
  combine both methods.
- Using Automail, ALM enables you to automatically notify users via email each time changes are made to specified defect fields. Using the SendMail\_AfterPost function, the workflow enables you to define automatic notification for all project entities, add complex conditions, or use it for specific users or user groups. It is **recommended** to ensure that you do not create any overlap between Automail and the workflow function.
- Workflow scripts enable you to control actions of entering and exiting
  modules, as well as limiting module access. To prevent access to a specific
  module for a user group, HP recommends using the Module Access page
  in Project Customization. Do not block access to modules using workflow
  scripts as it conflicts with the Module Access functionality.

## Test Environment

Before implementing workflow customization on your production environment, HP **recommends** validating custom functionality in a test environment that reflects your specific configuration.

#### What Is Test Environment?

The testing environment is separate from and precisely reflects the production environment. It simulates the configurations and applications installed on the production system, including the database server, software, and production projects. By testing the workflow in your test environment, you can get a better picture of the results you can achieve, while identifying and preventing any potential negative impact to your production environment.

## Why Set Test Environment?

Workflow has a great impact on the way your project functions. HP **recommends** setting up a test environment for the following reasons:

- It is advisable to test the workflow before going live.
- If the workflow fails, no real harm is done since the test environment is independent of the production environment. Possible harm in production would be data loss, functionality blocked by workflow errors, and so forth.
- Early identification and detection of problems.
- Verification by stakeholders of the planned process.

# Debugging Workflow Code

You can debug workflow code in a number of different ways:

| Option                                                                                                    | Tool Functionality                                                                                                    | Used for                                                                                                    |
|----------------------------------------------------------------------------------------------------|----------------------------------------------------------------------------------------------------|----------------------------------------------------------------------------------------------------|
| Adding<br>Msgbox via<br>ALM<br>workflow                                                                                                    | This is a built-in capability of ALM Workflow code.  You can add Msgbox (message box) to any place in the workflow, in order to view the field value, action name, location in the code, and so forth.  Using this method, it is recommended to comment the error handling line in your code:  On Error Resume Next                     | Debugging a specific location in the code                                                                                                    |
| Dbgview  This freeware monitor debugs output on your local system and prints out all application events.  In order to view only workflow events, you can filter by the word 'workflow'.  Please note – this option allows you to see only built-in events and not additional functions that you added.  Vendor: Microsoft (SysInternals)  URL:  http://technet.microsoft.com/enus/sysinternals/bb896647 |                                                                                                    | Viewing the workflow<br>procedures invoked<br>by ALM                                                                                                    |
| Microsoft<br>Visual Studio                                                                                                    | This is a commercial product that allows you to validate your code by using breakpoints, inspect variables, and so forth.  To attach the workflow code to Visual Studio, produce an error in the workflow code at the point you want Visual Studio to attach. One way to do so is to call a subroutine that does not exist. When Visual | <ul> <li>Debugging a specific location in the code</li> <li>Viewing the flow of the code that you wrote</li> <li>Observing the code in runtime</li> </ul> |

Studio is installed, such an error in the script will pop up a dialog allowing you to attach to the script.

Please note that you should comment On Error Resume Next in your workflow code to use this option.

In addition to the above tools, you can implement your own logger. HP **recommends** that if you use your own logger, please ensure you implement the option to enable or disable it according to your needs, to prevent a negative impact on performance.

## Dos and Don'ts of Workflow

Here are the **recommended** common practices that should help you with mastering workflow.

#### Do

#### Do Use Globals

In order to pass values between different events, it is necessary to use Global Variables or Global Constant.

The variable can exist at the Module level. The variable can be used in the Module events.

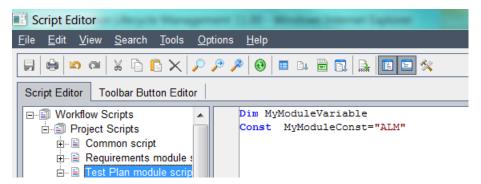

In order to pass values between different module events, the global variable should be defined in the common module.

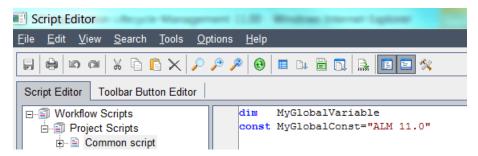

#### Do Optimize Code

When programming in VBScript, you may find that you have to repeatedly program the same code. This is usually an indication that you should be using a function to reduce code repetition:

- Use procedures and functions instead of the redundant code
   The following common tasks are examples of good subjects for separate functions or procedures:
  - Setting field properties
  - Setting up fields on the form
  - Setting list dependencies
  - Any procedure that works with OTA API
- Use a Switch statement instead of repetitive ElseIf statements
   The rule of thumb here is that if there are two or more ElseIf conditions, use a Switch statement.

### Do Improve Code Readability

In addition to reuse of repetitive code, functions are also useful to increase code readability. The following are the **recommended** good practices to help achieve better code readability:

- Use blank lines to logically separate related blocks of code.
- Make use of introductory (header) comments from the first variable declaration and the last declared variable from the code itself.
- Precede all comments with a blank line.

- Indent code and comments within a procedure by using a two- to four-space tab stop. (The Visual Basic Editor uses a four-space tab stop by default.) As with white space, indents are used to organize code logically and make it visually appealing. The following list contains some general guidelines on using indentation correctly to make your code more readable and maintainable:
  - Indent all code and comments within a procedure at least one tab stop. The only code lines that are not indented are the beginning and end of the procedure and line labels used in connection with your error handler.
  - If you use line breaks to format a procedure's argument list, use tabs to indent the arguments and their data-type declarations, so they are aligned with the first argument in the list.
  - Indent declared variables one tab stop. Declare only one variable on a line.
  - Indent control structures at least one tab stop. If one control structure is embedded within another, indent the embedded structure one tab stop. Indent code within a control structure one additional tab stop.
  - If you use a line-continuation character to break a line of code, indent the new line one extra tab stop. This creates a visual cue that the two (or more) lines belong together. If the line following the continued line is indented as much as the continued line would be, add one more tab to the continued line to distinguish it from the next line.
  - Indent comments to the same level as the code to which the comment refers.

#### Do Comment Code

| Us | e comment | templates | like | the | one | bel | ow 1 | to c | document | t your | cod | e: |
|----|-----------|-----------|------|-----|-----|-----|------|------|----------|--------|-----|----|
|----|-----------|-----------|------|-----|-----|-----|------|------|----------|--------|-----|----|

#### Do Access By Name

It is a common task to access a field or fields in the certain entity:

- Use statement <Entity>\_Fields.Field("<Field\_Name>") to access a field by name.
- Use loop on <Entity>\_Fields.FieldById(i) to access all fields in the collection. This can be used, for example, to reset the fields' order.

Both methods allow working with the fields of the *current entity*.

The current entity can be defined in the following way:

#### Current entity

The entity for which the current event is triggered. Almost each event points to the entity type for which the fields can be retrieved. For example, in <code>Defects\_Bug\_</code> events, only <code>Bug\_Fields</code> can be manipulated; in <code>TestPlan\_DesignStep\_</code> events, only <code>DesignStep\_Fields</code> can be accessed.

#### Focused item

From all entities of the collection defined by the event, only the fields of the currently focused entity can be retrieved. For example, the test on which the cursor is placed, or the current run in manual runner.

To retrieve the fields of other objects of the same or other object type, use OTA API.

#### Do Reset Prior to Setting New Layout

Make sure you reset the layout for *all fields* before setting the *specific fields*' layout such as PageNo and ViewOrder.

Since the fields have some default predefined order, it is important to reset this order before defining the new, custom one. Otherwise, you can have a field other than the desired field with the same order, resulting in an unknown order for all remaining fields.

See Workflow Sample later in the book.

## Do Backup Code

HP **recommends** performing regular backup of your workflow code. You can copy all or part of your workflow script and paste into an external text file to save in the file system.

#### Do Use Global Constant vs. Field Names

In order to facilitate code readability, use Global Constants instead of the field names.

You would need to declare Global Constant for each field name - see section *Do Use Globals* above.

#### Example:

## Do Cleanup of Objects

Make sure you clean objects at the end of their scope. For each object instance, it is imperative to clean the unused objects. It improves ALM performance and helps prevent errors.

```
set myTDConnection = TDConnection
set myTDConnection = nothing
```

### Do Standardize

HP **recommends** applying standardization across all projects. The ALM project administrator, who is responsible for more than one project, should use common conventions in all projects. This contributes to code readability and maintainability and enables cross-project functionality.

## Do Error Handling

One of the most important factors that affect quality of the workflow scripting is the proper implementation of error handling.

In general, here are some **recommended** simple practices of error handling that would help better control application behavior:

- Use an On Error Resume Next statement at the beginning of each procedure and function
- Use On Error Goto 0 at the end of each procedure or function
- Show errors to the user in some standard message box

The code should be added once to each workflow script (Defects, Test Plan, and so forth) like in the PrintError function below.

Use the Visual Basic Err object that contains information about runtime errors for that purpose.

```
Sub GetBug1
  On Error Resume Next
  Set Bug1 = TDConnection.BugFactory.item(1)
  PrintError("GetBug1")
End Sub
Sub PrintError(strFunctionName)
  If Err.Number <> 0 Then
        MsgBox "Error #" & Err.Number & ": " & Err.Description, _
        vbOKOnly, "Workflow Error in Function " & strFunctionName
  End If
End Sub
```

#### Do Not

#### Do Not Duplicate

Do not duplicate your code in the Entity\_CanChange event and in the EntityChange event.

The code based on a field change could be written in the Entity\_canChange event or in the Entity\_Change event. Please make sure you understand the difference between these events and follow the simple rules below in your workflow code:

- The code that deals with permissions (allow change status) should be written in the Entity\_CanChange event
- The code that processes dependency values or dependency lists should be written in the EntityChange event

#### Do Not Put Too Much Code

Too much code in the CanLogin event or in the EnterModule event impacts performance. A common error is to update entities during the CanLogin event.

#### Do Not Set Other Properties Prior to Visible

Set the IsVisible property before setting the IsRequired or IsReadOnly property of the field.

Setting the mandatory or read-only property for the field that is not visible on the screen is meaningless and is ignored by ALM. So it is important to ensure that the field is visible before setting any of these properties.

See Workflow Sample later in the book.

#### Do Not Mess Workflow Code

Even though an ALM project may be in use for several years, the workflow code should still be clear and extendable.

- Prefer Select over If
- Use functions

#### Do Not Update Parameters

Do not update parameter values from a workflow function. Specifically, do not update the NewValue parameter in the Entity\_CanChange event.

## Do Not Modify in New

In the new entity event, it is **not recommended** to modify actions, because the new entity event is called when the entity is *created* and not when the new entity dialog box is opened.

A common use case is when a user opens the new entity dialog box for the second time. The new entity event will not be called since the entity was already created the first time the dialog box was opened.

#### Do Not Assign in MoveTo

Do not assign values to a field in the MoveTo event. It is a bad practice because the MoveTo event would lock the entity.

## Do Not Modify After Post

Do not perform any object modification on the After\_Post event.

#### Do Not Use Many API Calls

Do not use many API calls, because calling the APIs increases the level of communication between the server and the database. Each call to an API results in a network communication, causing the script to take longer to run.

For example, in order to process 100 entities, try to get all of them in one filter instead of retrieving each one separately.

# Using API in Workflow

#### Use ALM API for Modifications

ALM API provides a separation layer between the user interface (or any application that uses it) and the server logic. HP **recommends** following these rules when using API calls:

- Use a predefined TDConnection object to get the current session
  - When using OTA API from external applications like Visual Basic or Excel, the first step for any application that uses OTA is to create the instance of the TDConnection object, initialize the connection to the server, and connect to the database. However, in the workflow there is the predefined TDConnection object (in this case TDConnection is not only a class name, but also the name of the global variable that contains the instance of TDConnection), which points to the same session in which the current user works. This means that access to all ALM collections and objects is always available from any place in the workflow.
- Avoid direct update of the database using the Command object because of the following potential problems:
  - Bypassing server mechanism leads to:
    - Entity locking
    - Loss of history
    - Unwanted other functionality (setup mail)
  - High maintenance of the queries
  - Can result in data corruption or inconsistency

Use mailing methods available in OTA to send the custom mails to the users

OTA allows access to ALM mailing, which allows you to:

- Create custom conditions that cannot be implemented using the automatic notification system of ALM
- Change the subject or the text of the e-mail
- Send an e-mail to the specific ALM groups or users
- Send the e-mail from the specific user, rather than "admin" as automatic mail notification does

The mailing methods are available from any ALM object such as Defect, Test, and so forth, or directly from the TDConnection object. Using the Mail method from the TestDirector object you can send the e-mail that contains that object and your custom subject and text.

## Example – Use workflow objects instead of SQL statement

Do not use these commands:

```
Com.CommandText = "UPDATE TESTCYCL SET TC_TESTER_NAME =
    "" & Cstr(ASSIGNED_TESTER) & "' " &_
    "Where TC_CYCLE_ID = " & iTestSetId & " and TC_TESTER_NAME is
NULL"

Set UpdateRecSet = Com.Execute

Instead use this code snippet:
Set tstestF = currentTestSet.tstestFactory
Set tsFilter = tstestF.Filter

tsFilter("TC_TESTER_NAME") = ""

Set tsTestList = filter.newList
For each tsTest in tsTestList
    tsTest.Field("TC_TESTER_NAME") = "admin"

Next
```

## Minimize Activity on Client

When fetching data from the server, it is **recommended** to filter the information on the server side instead of on the client. The performance overhead of filtering on the client is very high. Loading too many records can also impact the server's performance.

### Example - Use filter when working with history

When using the Command object to go over the HISTORY table, you should create a filter in the SQL by implementing the WHERE condition, so it does not bring all recordsets to the client.

## Example – Calculating design steps

Design step has a user defined field holding the duration of the step. Our goal is to get the number of design steps with duration bigger than 30 minutes.

The code below represents bad practice:

```
For Each Test In TestLists
    Set DesStepF = Test.DesignStepFactory
    Set DSList = DesStepF.NewList("")
    For Each DStep In DSList
        If DStep.Field("DS_USER_01")>30 Then
          HowManyFound = HowManyFound + 1
        End If
    Next
Next
Instead, try using the following code block:
Set TestF = TDConnection.TestFactory
Set TestList = TestF.NewList("")
For Each Test In TestList
  Set DesStepF = Test.DesignStepFactory
  Set DSList = DesStepF.NewList("select * from DESSTEPS WHERE
DS_USER_01>30 ")
  HowManyFound = HowManyFound + DSList.count
Next
```

# 3 Workflow Events

During an ALM user session, as the user initiates various actions, ALM triggers event procedures. You can place code in these procedures to customize the execution of the associated user actions. Event procedures can be functions or subroutines.

## General

The following gives some general background on event functions and subroutines as well as naming conventions used in HP ALM.

#### **Event Functions**

These procedures are triggered by ALM to check whether the user's action should be performed. You can place code in these functions to determine whether ALM can execute the user's request. If your code returns a value of false, ALM does not proceed with the action.

For example, when a user clicks the Submit button on the *Add Defect* dialog box, ALM invokes the function <code>Bug\_CanPost</code> before posting the defect to the database on the server. You can add code to the <code>Bug\_CanPost</code> function to control whether ALM posts the defect. For example, you can ensure that a user cannot reject a defect without adding a comment.

#### **Event Subroutines**

These procedures are triggered to perform actions when an event takes place.

For example, when a user opens the *Add Defect* dialog box, ALM invokes the subroutine <code>Bug\_New</code>. You can add code to the <code>Bug\_New</code> subroutine to perform actions that should be performed when a user opens the dialog box. For example, you can change the value of the *Detection Mode* field to <code>BTW</code> if the user is not in the <code>QA</code> Tester user group.

## Naming Conventions

The naming convention in HP ALM for an event procedure is as follows:

<entity>\_<event>

Note: Some event procedure names, such as  ${\tt GetDetailsPageName}$ , do not include an entity name.

## **Entities**

| Entity                | Description                    |
|-----------------------|--------------------------------|
| AnalysisItem          | Reports and graphs data        |
| AnalysisItemFolder    | Reports and graphs folder data |
| Bug                   | Defect data                    |
| BusinessModel         | Business model data            |
| BusinessModelActivity | Business model activity data   |
| BusinessModelFolder   | Business model folder data     |
| BusinessModelPath     | Business model path data       |
| Component             | Business component data        |
| ComponentFolder       | Business component folder data |
| ComponentStep         | Business component step data   |
| DashboardFolder       | Dashboard folder data          |
| DashboardPage         | Dashboard page data            |
| DesignStep            | Design step data               |
| Resource              | Test resource data             |
| Resource Folder       | Test resource folder data      |
| Run                   | Test run data                  |
| Step                  | Test run step data             |
| TestSet               | Test set data                  |
| TestSetTests          | Test instance data             |

Some extensions may also be supported by workflow.

## Common Modules

## CanLogin

This event is triggered to check whether the specified user can log in to the specified project. It is to allow or forbid the login to a project. This event can be used to update the users.

| Topic        | Description                                                                                                  |
|--------------|----------------------------------------------------------------------------------------------------|
| Syntax       | CanLogin(DomainName, ProjectName, UserName)                                                                  |
|              | where DomainName is the domain<br>name, ProjectName is the project<br>name, and UserName is the user<br>name |
| Туре         | Function                                                                                                    |
| Returns      | True or False                                                                                                |
| Availability | CanLogin (all modules)                                                                                       |

## Example – Notify user upon login

## CanLogout

This event is triggered to check whether the current user can log out of the current project.

| Topic        | Description             |
|--------------|-------------------------|
| Syntax       | CanLogout               |
| Туре         | Function                |
| Returns      | True or False           |
| Availability | CanLogout (all modules) |

## Example - Notify user before logout

### **ActionCanExecute**

This event is triggered before ALM performs an action that has been initiated by the user, to check whether the action can be executed. You can add code to this event procedure to perform actions when the user has initiated a particular action, or to prevent the action from being executed in specific cases.

| Topic        | Description                                                   |
|--------------|---------------------------------------------------------------|
| Syntax       | ActionCanExecute(ActionName)                                  |
|              | where ActionName is the action that the user has initiated    |
|              | Actions are in the format context.action                      |
|              | User-defined actions start with the prefix UserDefinedActions |
| Туре         | Function                                                      |
| Returns      | True or False                                                 |
| Availability | ActionCanExecute (all modules)                                |

## Example - Prevent defect deletion

## Example - Find action names

End if
End function

#### **EnterModule**

This event is triggered when the user switches to an ALM module.

You can add code to this event procedure to perform an action whenever the user switches to the specified module.

| Topic        | Description               |
|--------------|---------------------------|
| Syntax       | EnterModule               |
| Туре         | Sub                       |
| Returns      |                           |
| Availability | EnterModule (all modules) |

## Example – Hide a button

```
Sub EnterModule
'hides the button Send Mail in the Defects grid
  On Error Resume Next
    Actions.action("Defects.SendByEmail").Visible= false
  On Error GoTo 0
End Sub
Sub DialogBox(DialogBoxName, IsOpen)
'hides the button Send Mail in the Defect details Dialog
'Use ActiveModule and ActiveDialogName to get the current context
On Error Resume Next
if (DialogBoxName="actBugDetails" or DialogBoxName="Details" or
DialogBoxName="Bug Details") and IsOpen=true then
      Actions.action("BugDetails.SendByEmail").Visible= false
End if
 On Error GoTo 0
End Sub
```

## ExitModule

This event is triggered when the user exits the specified module.

| Topic        | Description              |
|--------------|--------------------------|
| Syntax       | ExitModule               |
| Туре         | Sub                      |
| Returns      |                          |
| Availability | ExitModule (all modules) |

## DialogBox

This event is triggered when a dialog box is opened or closed.

| Topic        | Description                                                                                                    |
|--------------|----------------------------------------------------------------------------------------------------|
| Syntax       | DialogBox(DialogBoxName,<br>IsOpen)                                                                             |
|              | where DialogBoxName is the name<br>of the dialog box, and IsOpen<br>indicates whether the dialog box is<br>open |
| Туре         | Sub                                                                                                    |
| Returns      |                                                                                                    |
| Availability | DialogBox (all modules)                                                                                         |

## Example - Identify view type

This example helps identify the current view type - Grid, Details, New Entity. The type is maintained in a global variable in the common module called DialogIsOpen.

```
Sub DialogBox(DialogBoxName, IsOpen)

On error resume next

If DialogBoxName="New Bug" and IsOpen=true then

DialogIsOpen = "NEW"

Else
```

```
DialogIsOpen ="OTHER" 'Details Or Grid
```

```
End if
On Error GoTo 0
End sub
```

#### CanCustomize

This event is triggered when a user attempts to open the Customization window, to check whether the user can customize the specified project.

| Topic        | Description                                                                                                  |
|--------------|----------------------------------------------------------------------------------------------------|
| Syntax       | CanCustomize(DomainName,<br>ProjectName, UserName)                                                           |
|              | where DomainName is the domain<br>name, ProjectName is the project<br>name, and UserName is the user<br>name |
| Туре         | Function                                                                                                    |
| Returns      | True or False                                                                                                |
| Availability | CanCustomize (all modules)                                                                                   |

### Example – No entry to customizations

```
This example prevents entrance into customizations for unauthorized users.

Function CanCustomize(DomainName, ProjectName, UserName)

on error resume next

if User.IsInGroup("TDAdmin") then

CanCustomize = true

else

MsgBox User.FullName & vbcrlf & vbcrlf & "You don't have enough privileges" &vbcrlf & vbcrlf &"Please Open a SR in Project Center Admin", vbExclamation, "Not Allowed"

CanCustomize = false

end if

On Error GoTo 0

End Function
```

### Attachment\_New

This event is triggered when an attachment is added to ALM.

| Topic        | Description                                   |
|--------------|-----------------------------------------------|
| Syntax       | Attachment_New(Attachment)                    |
|              | where Attachment is the lAttachment interface |
| Туре         | Sub                                           |
| Returns      |                                               |
| Availability | Attachment_New (all modules)                  |

### Attachment\_CanOpen

This event is triggered before ALM opens an attachment from the server, to check whether the attachment can be opened.

| Topic        | Description                                                                  |
|--------------|------------------------------------------------------------------------------|
| Syntax       | Attachment_CanOpen(Attachment) where Attachment is the IAttachment interface |
| Туре         | Function                                                                     |
| Returns      | True or False                                                                |
| Availability | Attachment_CanOpen (all modules)                                             |

## Attachment\_CanPost

This event is triggered before ALM updates an existing attachment on the server, to check whether the attachment can be updated.

| Topic  | Description                                   |
|--------|-----------------------------------------------|
| Syntax | Attachment_CanPost(Attachment)                |
|        | where Attachment is the IAttachment interface |

| Туре         | Function                         |
|--------------|----------------------------------|
| Returns      | True or False                    |
| Availability | Attachment_CanPost (all modules) |

### Attachment\_CanDelete

This event is triggered before ALM deletes an attachment from the server, to check whether that attachment can be deleted.

| Topic        | Description                                                                    |
|--------------|--------------------------------------------------------------------------------|
| Syntax       | Attachment_CanDelete(Attachment) where Attachment is the IAttachment interface |
| Туре         | Function                                                                       |
| Returns      | True or False                                                                  |
| Availability | Attachment_CanDelete(all modules)                                              |

### GetDetailsPageName

This event is triggered by ALM to retrieve the name of the page (tab) that has the index number specified in PageNum in the following dialog boxes:

- An entity's Details dialog box
- An entity's New <entity> dialog box

| Topic  | Description                                                                                                    |
|--------|----------------------------------------------------------------------------------------------------|
| Syntax | GetDetailsPageName(PageName, PageNum)                                                                                                    |
|        | where PageName is the default page<br>name (for example, Page 1) and<br>PageNum is the page number.                                                    |
|        | Note: The page number is the absolute page number, regardless of the page relative position in relation to the other displayed pages in the dialog box |

| Туре         | Function                         |
|--------------|----------------------------------|
| Returns      | String containing the page name  |
| Availability | GetDetailsPageName (all modules) |

### Example - Update Tab

```
Function GetDetailsPageName(PageName,PageNum)
  On Error Resume Next
     Select Case active module
        Case "Requirements"
           Select Case PageNum
                  Case 1
                    GetDetailsPageName="Req_Details-First Tab"
                    GetDetailsPageName="Req_Details-Second Tab"
                  Case 3
                    GetDetailsPageName="Req_Details-Third Tab"
           End select
        Case "Defects"
           Select Case PageNum
                  Case 1
                    GetDetailsPageName="Def_Details-First Tab"
                  Case 2
                    GetDetailsPageName="Def_Details-Second Tab"
                  Case 3
                    GetDetailsPageName="Def_Details-Third Tab"
           End select
     End select
  On Error GoTo 0
End Function
```

```
Function GetNewBugPageName(PageName,PageNum)

On Error Resume Next

Select Case PageNum

Case 1

GetNewBugPageName="Def_Details-First Tab"

Case 2

GetNewBugPageName="Def_Details-Second Tab"

Case 3

GetNewBugPageName="Def_Details-Third Tab"

End select

On Error GoTo 0

End Function
```

# **Entity Modules**

## Entity\_New

This event is triggered when an object is added to ALM. You can add code to this event procedure to perform an action when a new object is added.

| Topic        | Description                                                                                                    |
|--------------|----------------------------------------------------------------------------------------------------|
| Syntax       | <entity>_New</entity>                                                                                                    |
| Туре         | Sub                                                                                                    |
| Returns      |                                                                                                    |
| Availability | AnalysisItem_New AnalysisItemFolder_New Baseline_New Bug_New BusinessModelFolder_New BusinessModelPath_New Component_New ComponentFolder_New ComponentStep New |

| Cycle_New             |
|-----------------------|
| DashboardFolder_New   |
| DashboardPage_New     |
| DesignStep_New        |
| Library_New           |
| LibraryFolder_New     |
| Release_New           |
| ReleaseFolder_New     |
| Req_New               |
| Resource_New          |
| ResourceFolder_New    |
| Step_New              |
| Test_New              |
| TestConfiguration_New |
| TestFolder_New        |
| TestSet_New           |
| TestSetFolder_New     |

# Entity\_MoveTo

This event is triggered when the user changes focus from one object to another.

You can add code to this event procedure to perform actions when the user changes the focus.

| Topic        | Description                  |
|--------------|------------------------------|
| Syntax       | <entity>_MoveTo</entity>     |
| Туре         | Sub                          |
| Returns      |                              |
| Availability | AnalysisItem_MoveTo          |
|              | AnalysisItemFolder_MoveTo    |
|              | Baseline_MoveTo              |
|              | Bug_MoveTo                   |
|              | BusinessModel_MoveTo         |
|              | BusinessModelActivity_MoveTo |
|              | BusinessModelFolder_MoveTo   |
|              | BusinessModelPath_MoveTo     |

Component MoveTo ComponentFolder\_MoveTo (formerly MoveToComponentFolder) ComponentStep\_MoveTo Cycle\_MoveTo DashboardFolder\_MoveTo DashboardPage\_MoveTo DesignStep\_MoveTo Library\_MoveTo LibraryFolder\_MoveTo Release MoveTo ReleaseFolder MoveTo Req MoveTo Resource\_MoveTo ResourceFolder MoveTo Run\_MoveTo Step\_MoveTo Test\_MoveTo TestConfiguration\_MoveTo TestFolder MoveTo TestSet\_MoveTo TestSetFolder\_MoveTo TestSetTests\_MoveTo

#### Example - Update setup when moving

Update setup when moving to another entity.

Sub Bug\_MoveTo

Select Case Bug\_Fields.Field("BG\_STATUS").value

Case "New"

Setup\_Status\_New

Case "Open"

Setup\_Status\_Open

Case "Fixed"

Setup\_Status\_Fixed

Case "Closed"

#### Setup\_Status\_Closed

#### End select

End sub

#### Example - Dependency list

The following code shows how to change a list associated with a field according to the value of a different field.

Let's assume there are user-defined fields added to the Requirement entity named  $SUB\_AREA$  (RQ\_USER\_01) and  $TESTING\_AREA$  (RQ\_USER\_02) and there is a user-defined list added per each testing area with the name  $SUB\_LIST\_<testing\ area>$ .

This code should be called in the <entity>\_MoveTo and in the <entity>\_FieldChange event.

```
Req_Fields.field("RQ_USER_02").List = Lists("SUB_LIST_" &
Req_Fields.field("RQ_USER_01").value)
```

### Entity\_FieldCanChange

This event is triggered before ALM changes a field value, to determine whether the field can be changed.

You can add code to this event procedure to prevent a field from being changed in specific cases.

| Topic        | Description                                                              |
|--------------|--------------------------------------------------------------------------|
| Syntax       | <pre><entity>_FieldCanChange(FieldName, NewValue)</entity></pre>         |
|              | where FieldName is the name of the field and NewValue is the field value |
| Туре         | Function                                                                 |
| Returns      | True or False                                                            |
| Availability | AnalysisItem_FieldCanChange                                              |
|              | AnalysisItemFolder_FieldCanChange Baseline_FieldCanChange                |
|              | Bug_FieldCanChange                                                       |
|              | BusinessModel_FieldCanChange BusinessModelActivity_FieldCanChange        |

BusinessModelFolder FieldCanChange BusinessModelPath FieldCanChange Component\_FieldCanChange ComponentFolder\_FieldCanChange ComponentStep\_FieldCanChange Cycle\_FieldCanChange DashboardFolder\_FieldCanChange DashboardPage\_FieldCanChange DesignStep FieldCanChange Library\_FieldCanChange LibraryFolder\_FieldCanChange Release FieldCanChange ReleaseFolder\_FieldCanChange Req\_FieldCanChange Resource\_FieldCanChange ResourceFolder\_FieldCanChange Run\_FieldCanChange Step\_FieldCanChange Test\_FieldCanChange TestConfiguration\_FieldCanChange TestFolder\_FieldCanChange TestSet\_FieldCanChange TestSetFolder\_FieldCanChange TestSetTests FieldCanChange

#### Example - Allow or deny a change

This function enables or denies certain user groups the permission to change the *Status* field in the defect according to its current and new value.

Case else

Bug\_FieldCanChange = false

Exit function

End select

End if

End if

End if

On Error GoTo 0

End Function

## Entity\_ FieldChange

This event is triggered when the value of the specified field changes. Every change of value triggers the field change event when the field loses focus.

You can add code to this event procedure to perform an action when the value of a particular field is changed. For example, you can hide or display one field depending on the value the user enters into another field.

| Topic        | Description                                         |
|--------------|-----------------------------------------------------|
| Syntax       | <pre><entity>_FieldChange(FieldName)</entity></pre> |
|              | where FieldName is the name of the field            |
| Туре         | Sub                                                 |
| Returns      |                                                     |
| Availability | AnalysisItem_FieldChange                            |
|              | AnalysisItemFolder_FieldChange                      |
|              | Baseline_FieldChange                                |
|              | Bug_FieldChange                                     |
|              | BusinessModel_FieldChange                           |
|              | BusinessModelActivity_FieldChange                   |
|              | BusinessModelFolder_FieldChange                     |
|              | BusinessModelPath_FieldChange                       |
|              | Component_FieldChange                               |
|              | ComponentFolder_FieldChange                         |
|              | ComponentStep_FieldChange                           |
|              | Cycle_FieldChange                                   |

DashboardFolder FieldChange DashboardPage\_FieldChange DesignStep\_FieldChange Library FieldChange LibraryFolder\_FieldChange Release\_FieldChange ReleaseFolder\_FieldChange Req\_FieldChange Resource FieldChange ResourceFolder FieldChange Run\_FieldChange Step\_FieldChange Test\_FieldChange TestConfiguration\_FieldChange TestFolder\_FieldChange TestSet\_FieldChange TestSetFolder\_FieldChange TestSetTests FieldChange

#### Example - Dependency values

When changing a test status to the *To Automate* value, a template description is added.

```
Sub Test_FieldChange(FieldName)
On Error Resume Next

if Test_Fields.Field("TS_STATUS").Value="To Automate" then
    if Test_Fields.Field("TS_DESCRIPTION").value="" then
        myComments="<html><body><b>TO AUTOMATE-" & Now & "/ Checked
by " & user.UserName & "</b><br/>/body></html>"
        Test_Fields.Field("TS_DESCRIPTION").value= myComments

Else
        myComments="<br/>b><b>TO AUTOMATE-" & Now & "/ Checked by "&
        user.UserName & "</b><br/>
        "</b><br/>
        "Test_Fields.Field("TS_DESCRIPTION").value =
        Test_Fields.Field("TS_DESCRIPTION").value & "<br/>br> "&
        myComments
        End if

End if
```

```
On Error GoTo 0
End Sub
```

#### Example – Update setup on change

```
Update the setup when a field, such as defect status, changes:
Sub Bug_FieldChange(FieldName)
On Error Resume Next
If FieldName="BG_STATUS" then
   Select Case Bug_Fields.Field("BG_STATUS").value
          Case "New"
              Setup Status New
          Case "Open"
              Setup Status Open
          Case "Fixed"
              Setup_Status_Fixed
          Case "Closed"
              Setup_Status_Closed
  End select
End if
 On Error GoTo 0
End Sub
Also see the Dependency List example.
```

## Entity\_ CanPost

This event is triggered before ALM posts an object to the server, to check whether the object can be posted.

You can add code to this event procedure to prevent an object from being posted in specific cases.

| Topic  | Description               |
|--------|---------------------------|
| Syntax | <entity>_CanPost</entity> |
| Туре   | Function                  |

| Returns      | True or False               |
|--------------|-----------------------------|
| Availability | AnalysisItem_CanPost        |
| ·            | AnalysisItemFolder_CanPost  |
|              | Baseline_CanPost            |
|              | Bug_CanPost                 |
|              | BusinessModel_CanPost       |
|              | BusinessModelFolder_CanPost |
|              | BusinessModelPath_CanPost   |
|              | Component_CanPost           |
|              | ComponentFolder_CanPost     |
|              | Cycle_CanPost               |
|              | DashboardFolder_CanPost     |
|              | DashboardPage_CanPost       |
|              | Library_CanPost             |
|              | LibraryFolder_CanPost       |
|              | Release_CanPost             |
|              | ReleaseFolder_CanPost       |
|              | Req_CanPost                 |
|              | Resource_CanPost            |
|              | ResourceFolder_CanPost      |
|              | Run_CanPost                 |
|              | Step_CanPost                |
|              | Test_CanPost                |
|              | TestConfiguration_CanPost   |
|              | TestFolder_CanPost          |
|              | TestSet_CanPost             |
|              | TestSetFolder_CanPost       |

### Example - Disable update

If a requirement is completed without a comment, the user is not allowed to submit the requirement.

```
Function Req_CanPost
On Error Resume Next
if Req_Fields.Field("RQ_REQ_PRIORITY").IsModified then
   if Req_Fields.Field("RQ_DEV_COMMENTS").IsModified=false then
        Req_CanPost=false
```

MsgBox "The priority was updated, you have to add a comment" Exit function

End if

End if

On Error GoTo 0

End Function

## Entity\_CanDelete

This event is triggered before ALM deletes an object from the server, to check if the object can be deleted.

| Topic        | Description                                                                                                    |
|--------------|----------------------------------------------------------------------------------------------------|
| Syntax       | <entity>_CanDelete</entity>                                                                                                    |
| Туре         | Function                                                                                                    |
| Returns      | True or False                                                                                                    |
| Availability | AnalysisItem_CanDelete AnalysisItemFolder_CanDelete Baseline_CanDelete Bug_CanDelete BusinessModel_CanDelete BusinessModelFolder_CanDelete BusinessModelFolder_CanDelete Component_CanDelete Component_CanDelete ComponentFolder_CanDelete Cycle_CanDelete DashboardFolder_CanDelete Library_CanDelete LibraryFolder_CanDelete Release_CanDelete ReleaseFolder_CanDelete Resource_CanDelete ResourceFolder CanDelete |
|              | ResourceFolder_CanDelete Test_CanDelete                                                                                                    |

| TestConfiguration_CanDelete |
|-----------------------------|
| TestFolder_CanDelete        |
| TestSet_CanDelete           |
| TestSetFolder_CanDelete     |

# Entity\_AfterPost

This event is triggered after an object has been posted to the server. Project fields should not be changed after they have been posted, because the new value is not stored in the database.

| Topic        | Description                                                                                                    |
|--------------|----------------------------------------------------------------------------------------------------|
| Syntax       | <entity>_AfterPost</entity>                                                                                                    |
| Туре         | Sub                                                                                                    |
| Returns      |                                                                                                    |
| Availability | AnalysisItem_AfterPost AnalysisItemFolder_AfterPost Baseline_AfterPost Bug_AfterPost BusinessModel_AfterPost BusinessModelFolder_AfterPost BusinessModelPath_AfterPost Component_AfterPost ComponentFolder_AfterPost Cycle_AfterPost DashboardFolder_AfterPost DashboardFolder_AfterPost Library_AfterPost LibraryFolder_AfterPost Release_AfterPost ReleaseFolder_AfterPost Resource_AfterPost ResourceFolder_AfterPost Run_AfterPost Step_AfterPost Test_AfterPost |

| TestConfiguration_AfterPost |
|-----------------------------|
| TestFolder_AfterPost        |
| TestSet_AfterPost           |
| TestSetFolder_AfterPost     |

#### Example - Send Mail

A notification mail will be sent to the Requirement author if the Target Release field was modified. In order to send a mail, we need to add a customized function called sendrequail.

```
Sub Req AfterPost
If Req_Fields.field("RQ_TARGET_RCYC").IsModified Then
  Sendregmail Reg Fields.field("RQ REQ ID").Value,
  Req_Fields.field("RQ_REQ_AUTHOR").Value, "", "Target Cycle has
  changed", "Please Review"
End if
End sub
Sub sendreqmail(ReqId,Mto,cc,msubject,mcomment)
Dim tdc, bgf, bg
      Set tdc = TDConnection
      Set rf = tdc.ReqFactory
      Set req = rf.Item(ReqId)
      req.Mail mto , cc, 2, mSubject, mComment
      Set req = Nothing
      Set rf = Nothing
      Set tdc = Nothing
End sub
```

### Workflow Sample - Define a Setup

This workflow code updates field properties: visibility, mandatory, read-only, and order.

Add these functions to the Defect Module node.

#### Check User

Check if the user is in a certain group to decide on the next action.

#### Set Field Appearance

This subroutine sets field appearance – visibility, mandatory status, page number and order on the screen.

```
Sub SetFieldApp( FieldName, Vis, Req, PNo, VOrder )
    With Bug_Fields(FieldName)
        .IsVisible = Vis
        .IsRequired = Req
        .PageNo = PNo
        .ViewOrder = VOrder
    End With
End Sub
```

#### Reset to Initial

Add the following subroutine to hide all defect fields.

#### Set Status

```
The following subroutine sets status New according to user permissions.
You have to write this subroutine for each status.
Sub Setup Status New
If User.IsInGroup("Developer") then
   Mygroup="DEV"
ElseIf User.IsInGroup("QATester") then
   Mygroup="QA"
ElseIf User.IsInGroup("Documentation") then
   Mygroup="DOC"
End if
Call ResetMetadata 'set to initial status
Select case Mygroup
  Case "DEV"
     SetFieldApp "BG ACTUAL FIX TIME", True, False, 0, 0
     SetFieldApp "BG_CLOSING_DATE", True, False, 0, 1
     SetFieldApp "BG_CLOSING_VERSION", True, False, 0, 2
     SetFieldApp "BG_DETECTED_BY", True, True, 0, 3
     SetFieldApp "BG_DETECTED_IN_RCYC", True, False, 0, 4
     SetFieldApp "BG DETECTED IN REL", True, False, 0, 5
     SetFieldApp "BG DETECTION DATE", True, True, 0, 6
     SetFieldApp "BG_DETECTION_VERSION", True, False, 0, 7
     SetFieldApp "BG_ESTIMATED_FIX_TIME", True, False, 0, 8
     SetFieldApp "BG_PLANNED_CLOSING_VER", True, False, 0, 8
     SetFieldApp "BG PRIORITY", True, False, 0, 10
Case " OA"
     SetFieldApp "BG_ACTUAL_FIX_TIME", True, False, 0, 0
     SetFieldApp "BG_CLOSING_DATE", True, False, 0, 1
     SetFieldApp "BG_CLOSING_VERSION", True, False, 0, 2
     SetFieldApp "BG DETECTED BY", True, True, 0, 3
     SetFieldApp "BG DETECTED IN RCYC", True, False, 0, 4
     SetFieldApp "BG_DETECTED_IN_REL", True, False, 0, 5
```

```
SetFieldApp "BG_DETECTION_DATE", True, True, 0, 6
SetFieldApp "BG_DETECTION_VERSION", True, False, 0, 7

Case "DOC"
SetFieldApp "BG_ACTUAL_FIX_TIME", True, False, 0, 0
SetFieldApp "BG_CLOSING_DATE", True, False, 0, 1
SetFieldApp "BG_CLOSING_VERSION", True, False, 0, 2
SetFieldApp "BG_DETECTED_BY", True, True, 0, 3
SetFieldApp "BG_DETECTED_IN_RCYC", True, False, 0, 4
End Select
End sub
```

# 4 Conclusions

The demand for relevant, well-performing software drives business innovation and success. The increasing business criticality of software, combined with the emergence of complex, disruptive trends such as virtualization and cloud, continue to drive the need for process improvement.

HP ALM meets the needs of the modern application lifecycle by providing increased alignment between teams, including integration into strategy and planning teams, an offering of best practices to spur innovation and prevent tactical delays, and a bridge to the critical last mile of the operations organization. HP ALM is extensible and dynamic — ready to adapt to the dynamic nature of ALM. Its flexibility allows for covering various industries, from pharmaceutical to car manufacturing, various types of development, from classic waterfall to modern agile, various organizational structures, from flat to hierarchical to matrix, and the list can go on.

In many ways, this the result of the many customization capabilities built into the product that provide the tools to differentiate the business processes unique to each organization that adopts ALM. Workflow scripting gives the power to the project administrator to adjust standard procedures and screens to the project's specific needs. This document provides insights into the usage patterns, shows benefits and disadvantages of different coding approaches, gives details on the most useful events, and is full of practical examples that assist in writing the code.

We believe that the best practices listed in this document help in the proper adoption of HP ALM workflow in your organization.